# **CENTER FOR TAIWAN ACADEMIC RESEARCH ETHICS EDUCATION MANUAL**

**Contact Information Telephone: (03)571-2121 extension 52489 Email: ethics\_service@nctu.edu.tw**

# **Table of Contents**

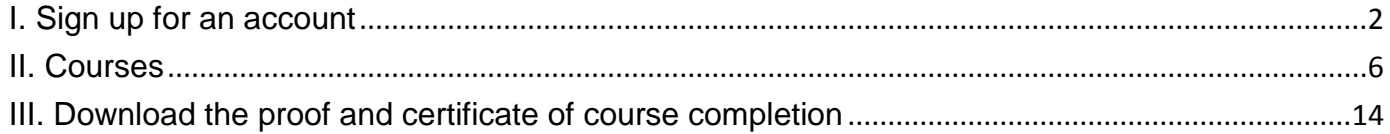

# <span id="page-2-0"></span>**I. Sign up for an account**

Step01. Please click on "Sign Up" on the Center for Taiwan Academic Research Ethics Education website at http://ethics.nctu.edu.tw

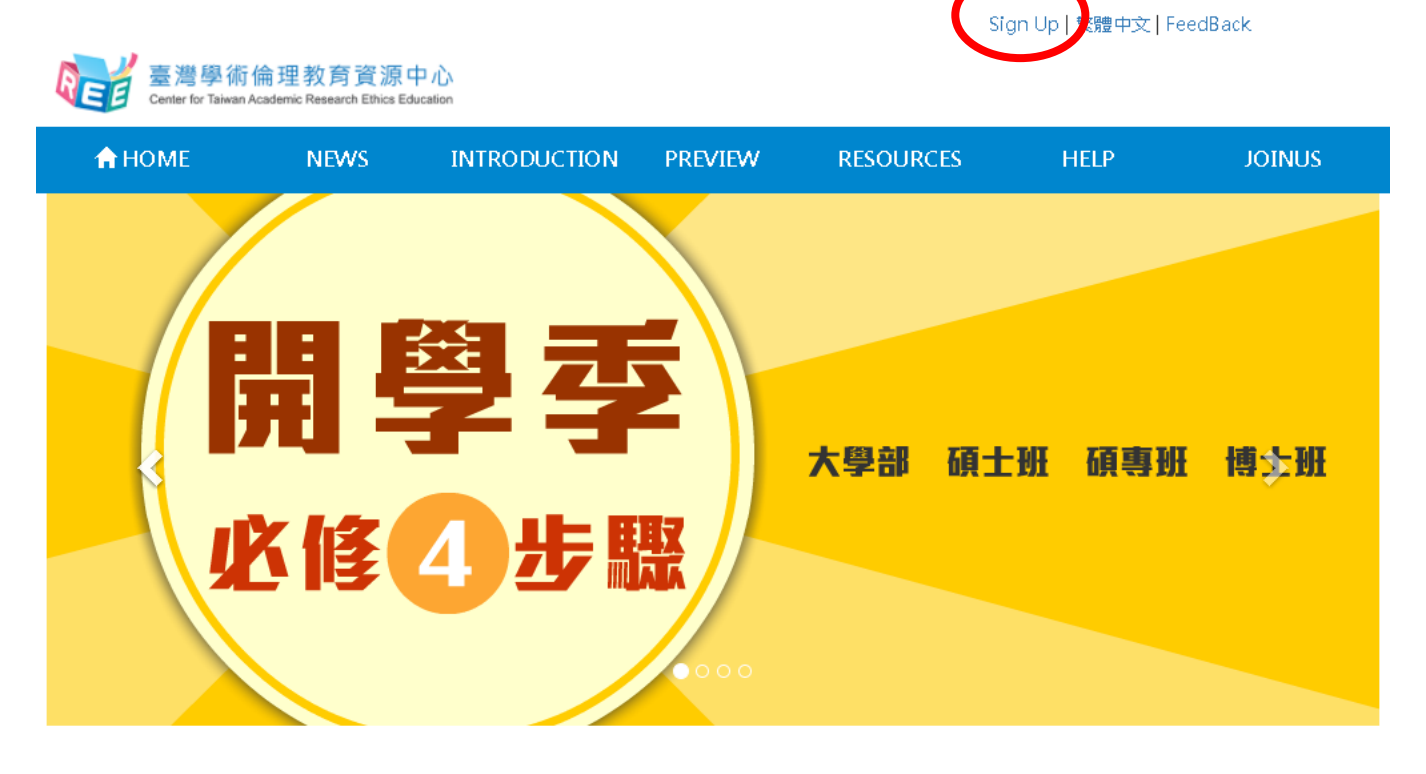

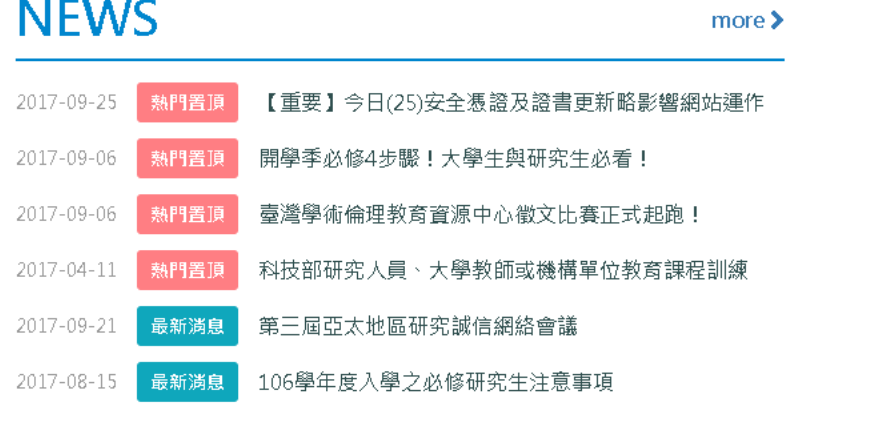

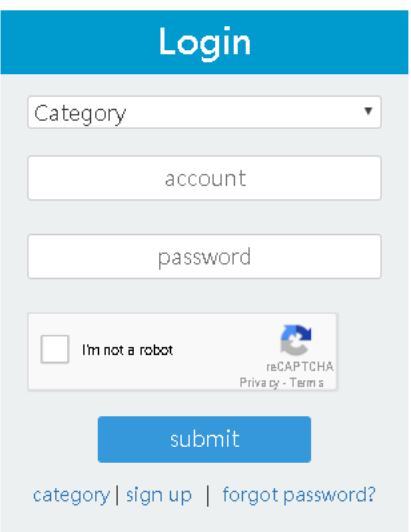

## Step02. Select "Next"

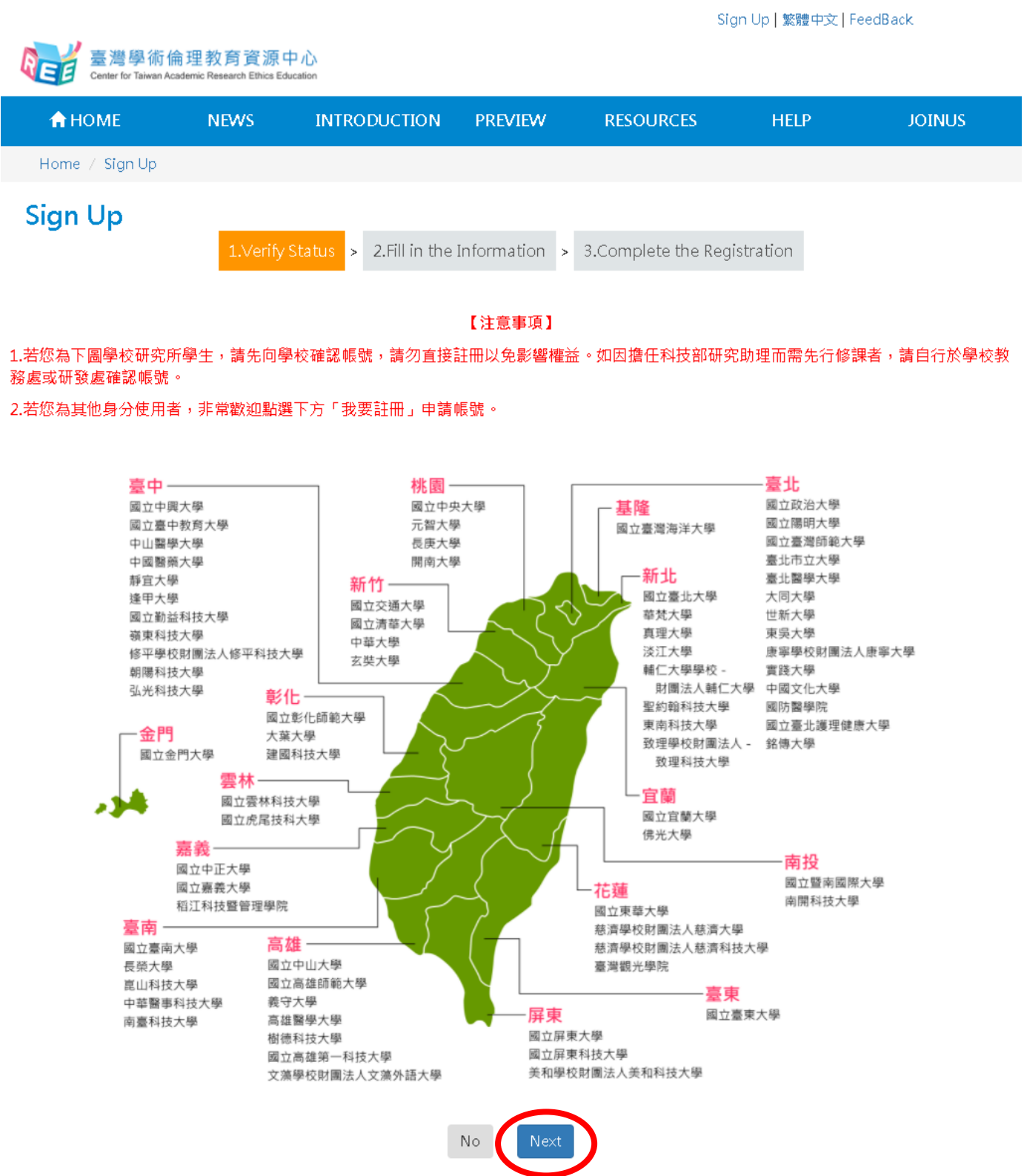

## Step03. Fill in the information and click on "submit"

Sign Up | 繁體中文 | FeedBack

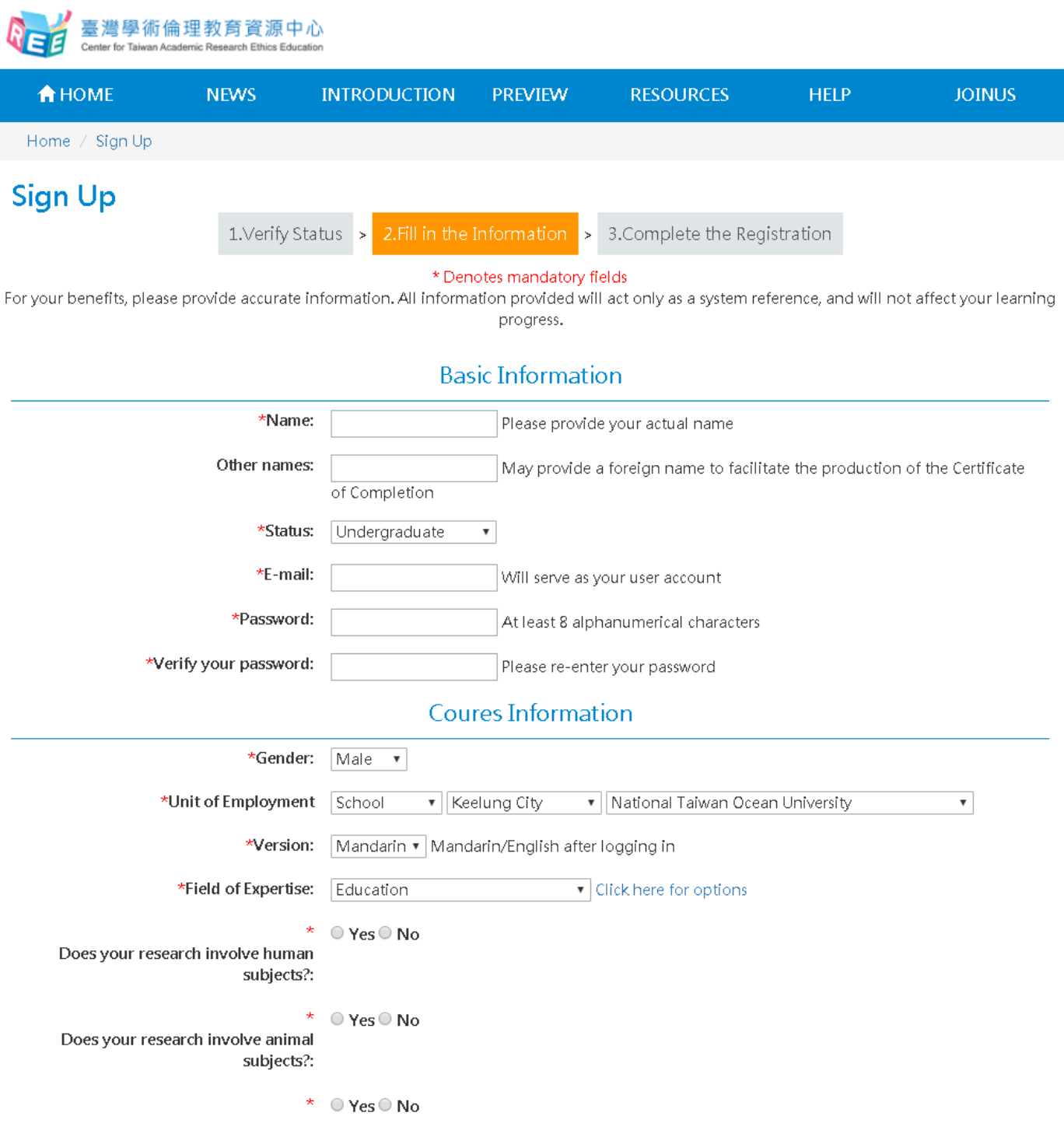

## Step04. After completing the registration, please click on "Start" to enter the courses

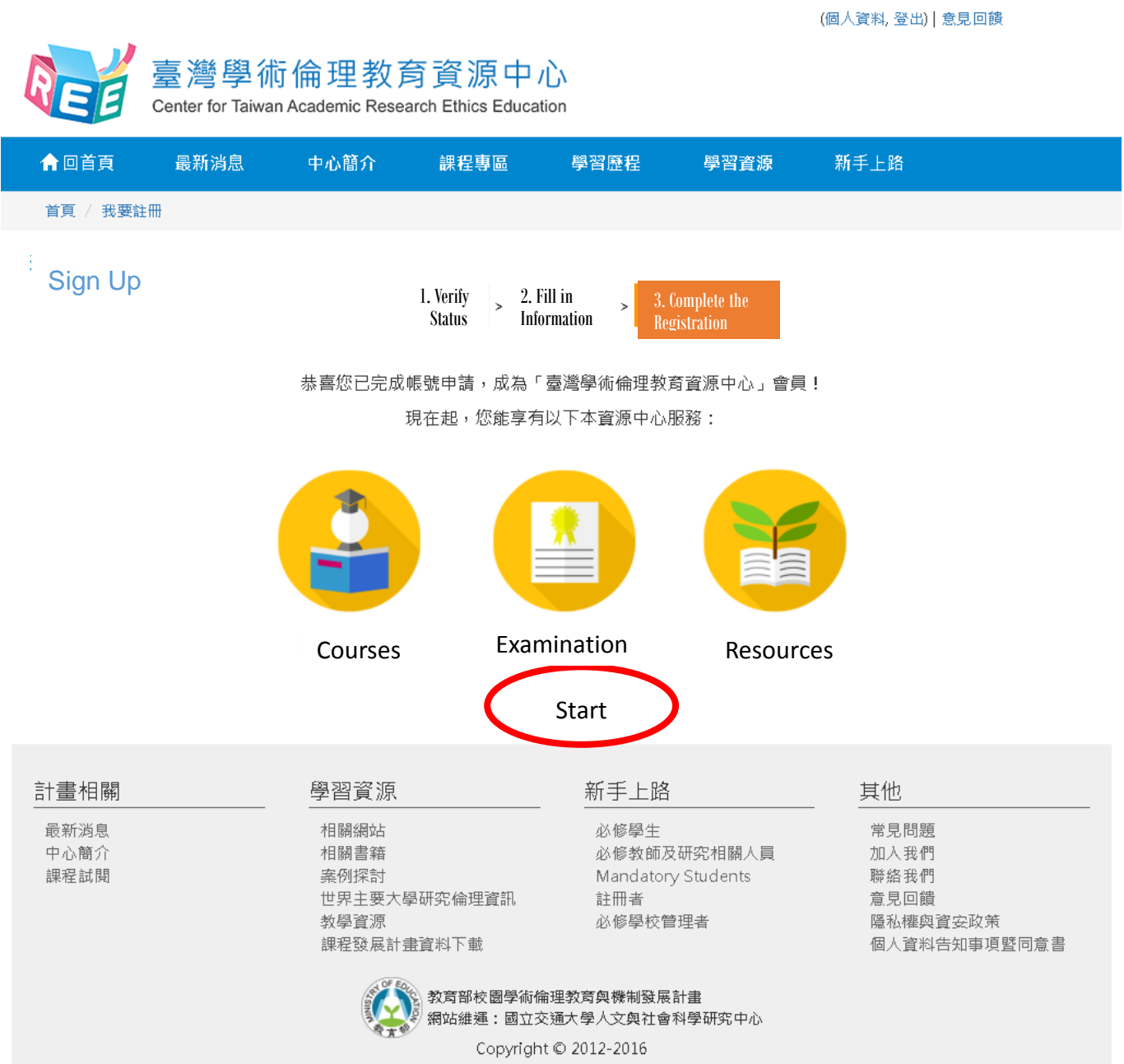

# <span id="page-6-0"></span>**II. Courses**

## Step01. Select "Courses/ Course List" and click on "Add All units

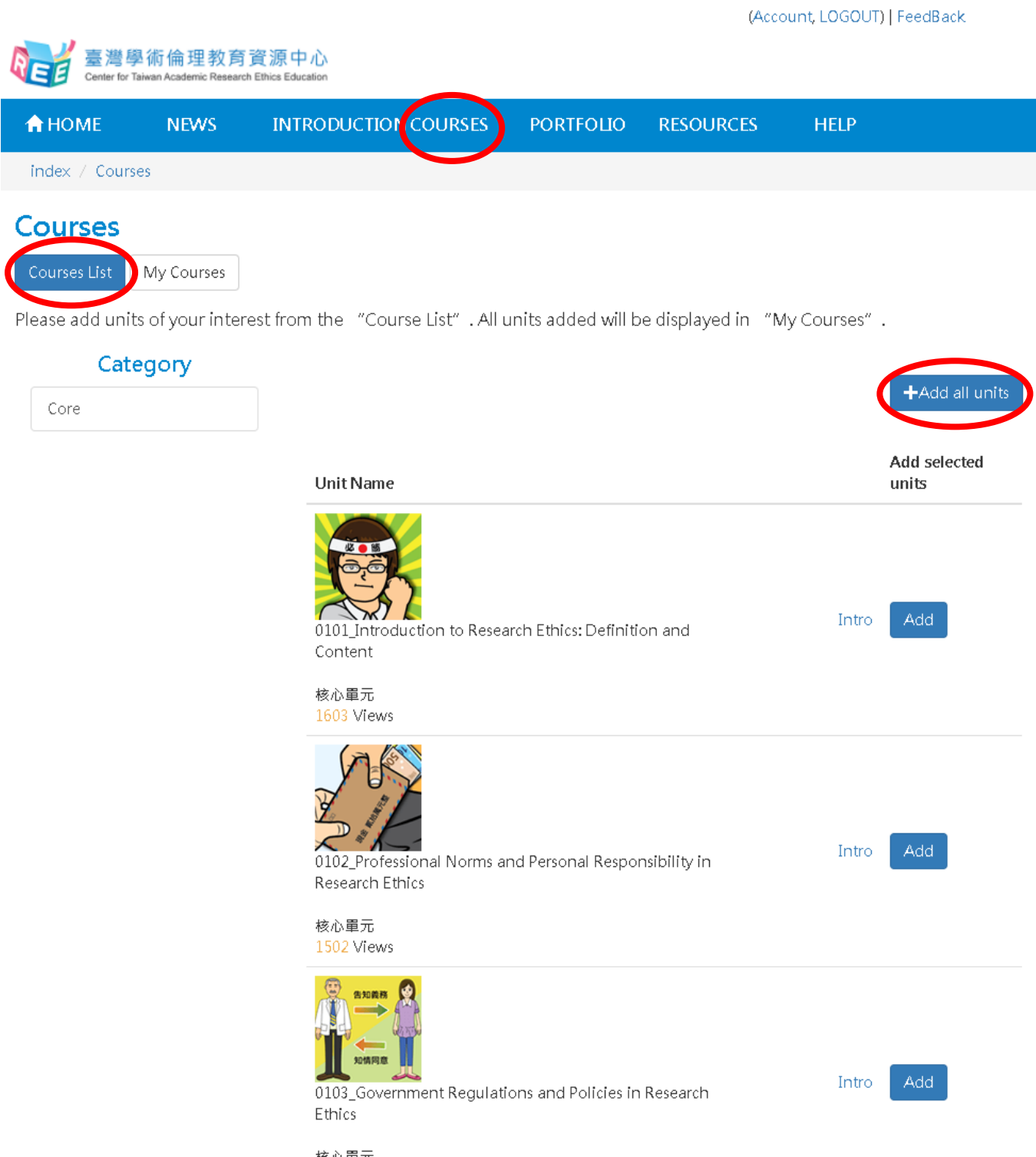

#### Step02. Click on "Confirm"

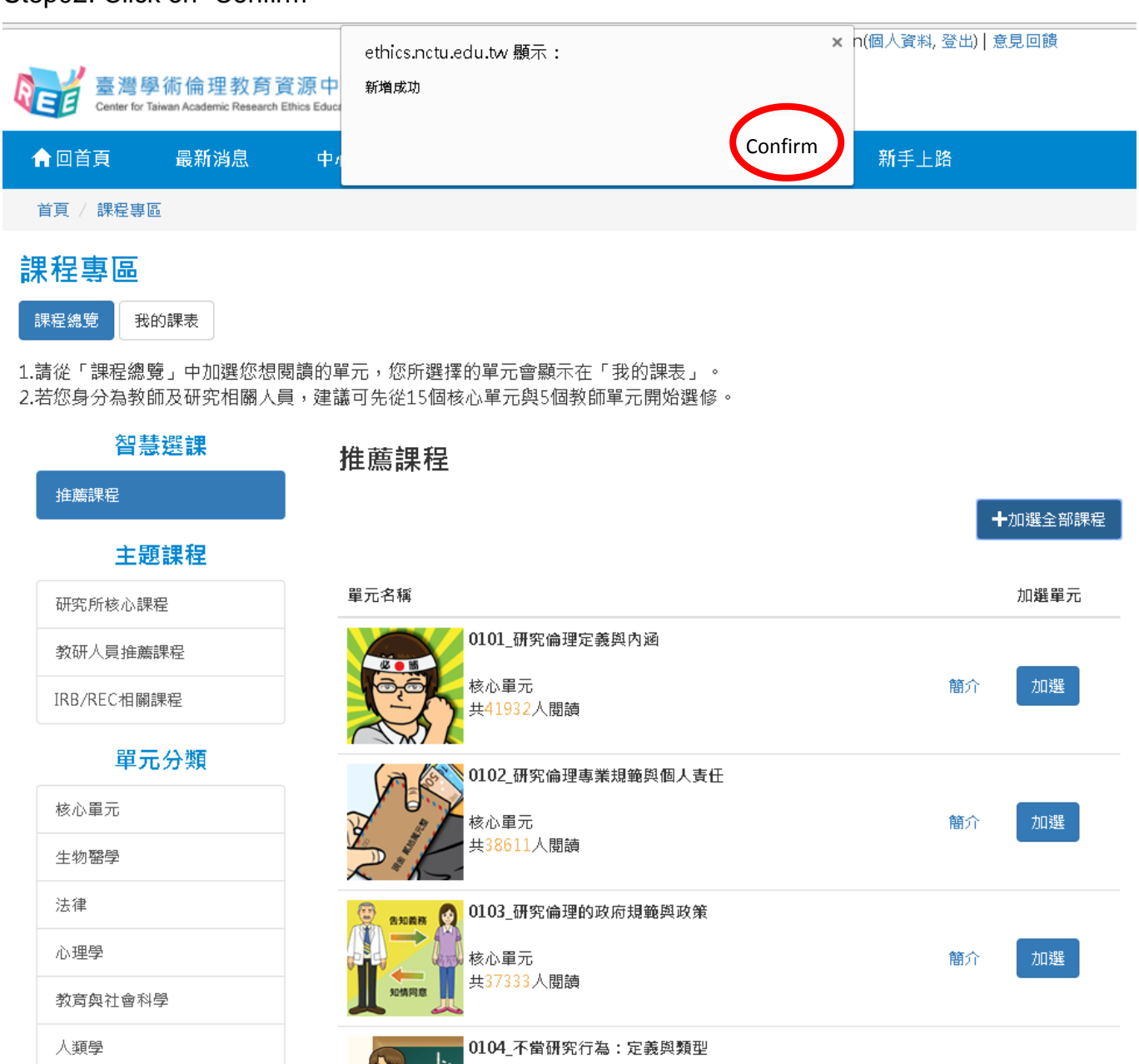

核心單元<br>共37733人閱讀

加選

簡介

實驗動物

電機資訊

Step03. Select "Courses/ My Courses" to list the registered courses. Select the unit name to view the teaching material; this will also show the date the course was taken.

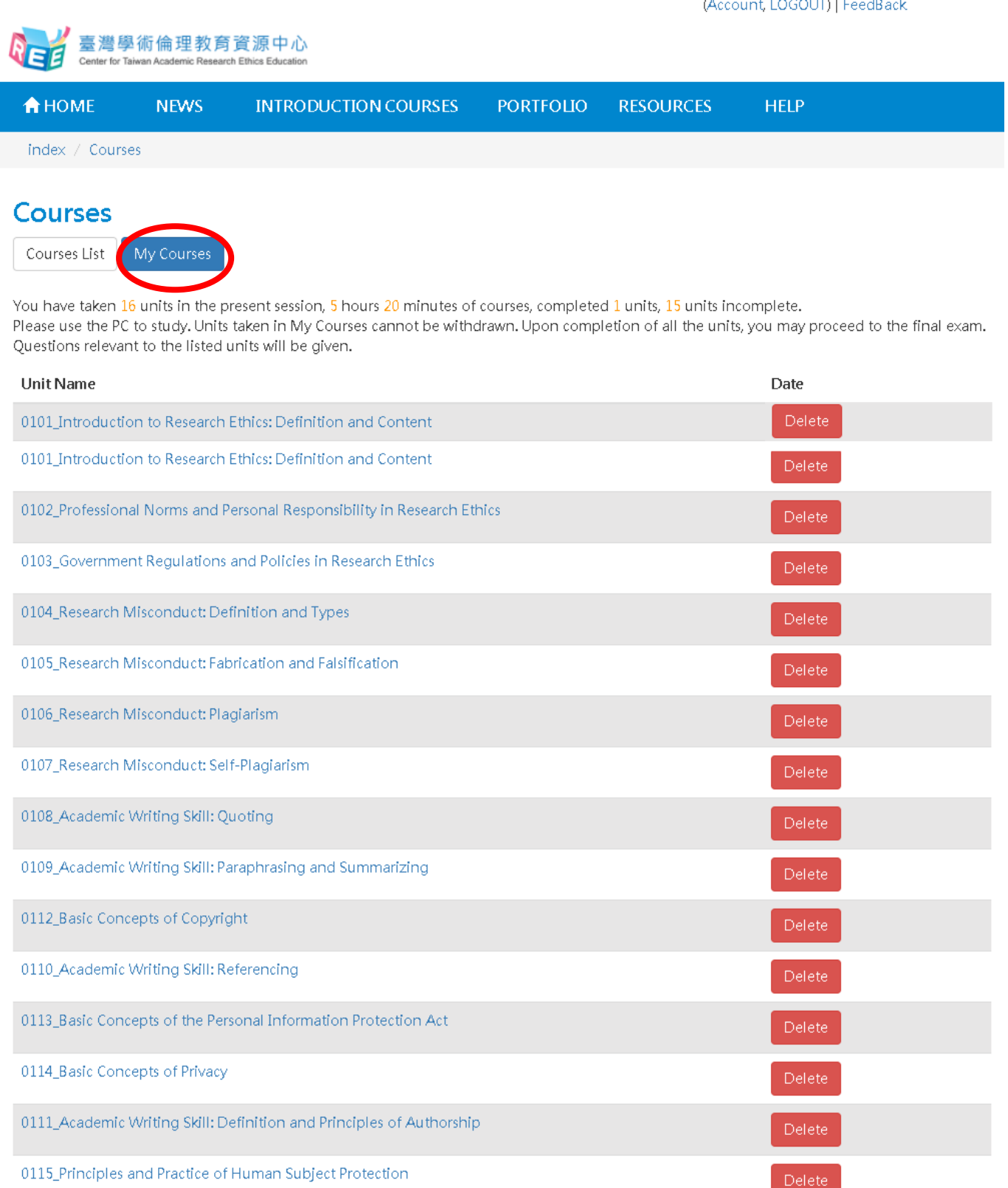

Exam

Step04. Click on course title for online instruction; roll call function shows you attended the class. The "after-class exam" comprises practice questions that do not count for a grade.

(Account, LOGOUT) | FeedBack

臺灣學術倫理教育資源中心 er for Teiwen Anerlamin Research Ethine Educe **INTRODUCTION COURSES PORTFOLIO RESOURCES A** HOME **NFWS HFIP** Introduction to Research Ethics: Introduction to Research Ethics: Definition and **Definition and Content** Unit introduction **Content** 1. Basic concepts of research ethics 1.1 Definition of research ethics 1.2 Responsible conduct of research **Unit introduction** 2. Sources of research ethics and norm: Exercise: matching research norms "Research ethics," the first lesson of research work, aims at cultivating a researcher's 2.1 Professional norms responsible conduct and attitude. Academia sets complicated ethical standards on research 2.2 Government regulations conduct, and the ethical codes may vary within each field. Still, there are some basic, core 2.3 Institutional policies ethical norms that are widely accepted by academia, by which the practical principles of 2.4 Personal responsibility operation are established, i.e., research ethics. If a researcher is not clear about research 3. Cases of research ethics violation ethics, he/she may, intentionally or unintentionally, violate some of the existing codes and (1) A master's thesis plagiarized and a further discredit his/her personal reputation, impair the accuracy and validity of the research, degree revoked hinder the development of the research field, and even destroy society's trust in the (2) Plagiarism hit a new high researcher, the research institute, and the research achievement. Therefore, a researcher (3) Faking research pictures cannot ignore the importance of research ethics. (4) Copyright infringement To avoid inadvertent violation of research ethics, a researcher should pay special (5) The advisor's responsibility for supervision attention to the core norms of research ethics. Thus, to facilitate an understanding of its 4. Conclusion tenets, this unit will first illustrate the meaning of research ethics. Second, it will introduce the basic principle of the "responsible conduct of research" and the sources of research ethics. Quiz Last, it will provide some real cases of research ethics violations, so the researcher can References reflect on the legitimacy and legality of research conduct and recognize the importance of research ethics

## Step05. Select "Courses/ My Courses" to view whether all the courses are completed. Once completed, you may go to "Exam"

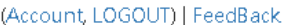

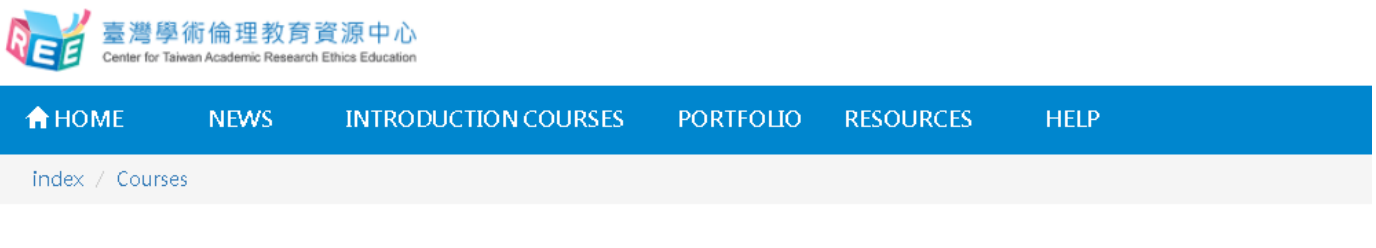

#### **Courses**

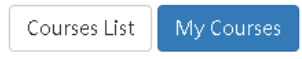

You have taken 16 units in the present session, 5 hours 20 minutes of courses, completed 1 units, 15 units incomplete. Please use the PC to study. Units taken in My Courses cannot be withdrawn. Upon completion of all the units, you may proceed to the final exam. Questions relevant to the listed units will be given.

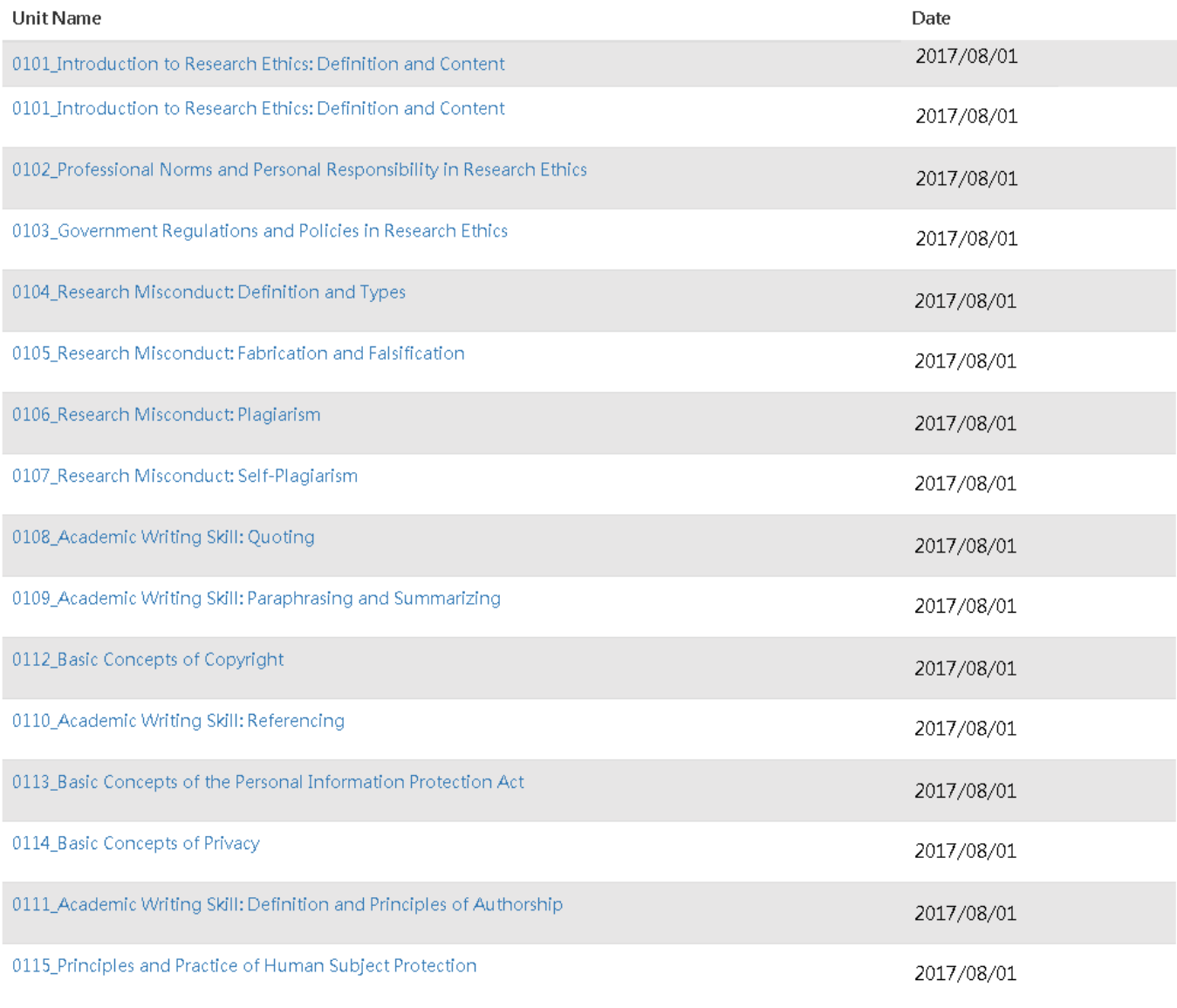

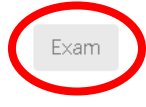

Step06. Prior taking the examination, please carefully read the regulations and confirm your user name as it will affect your course study certificate. Please be aware that you are allowed 5 'non-passed' results per day. When the 5 times are used up, you need to wait until the next day to retake the examination. Upon confirming your information, you can click on "Yes".

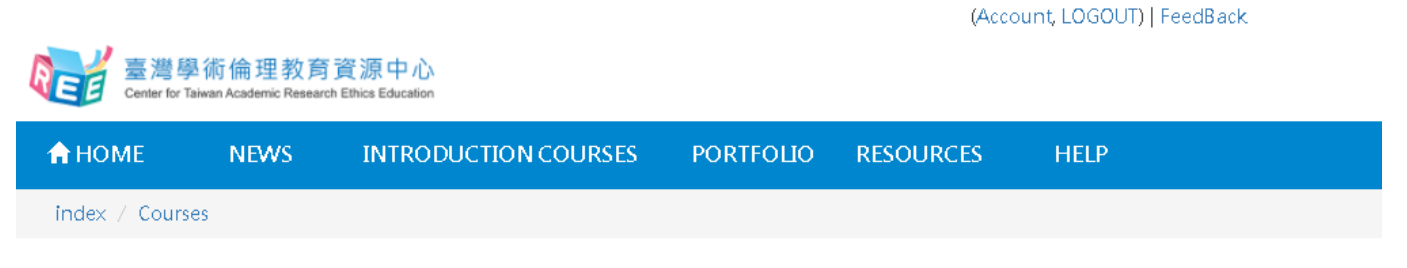

#### Exam

The exam has 32 multiple choice questions. You need answer 28 correctly to pass the course (A score of over 85%).

#### **[Exam instructions]**

1. Five attempts for the final exam are allowed each day. The tally will reset if there's a change in My Courses or at 12 A.M. each day. 2. Leaving the webpage or idling for over 2 hours during an exam renders it invalid. Should that happen, you are required to retake the exam. 3. The Certificate of Completion is available P.M. the day after passing the final exam.

[Please peruse the following prior to the exam.]

1. I have studied all the materials in My Courses of the Research Ethics Education Online Program.

2. I have completed all the review questions of each unit.

3.I am aware that only 5 attempts are allowed each day, and that the Certificate of Completion can only be downloaded at 12 P.M. the following day.

4.I am certain that the name as displayed below is correct and valid.

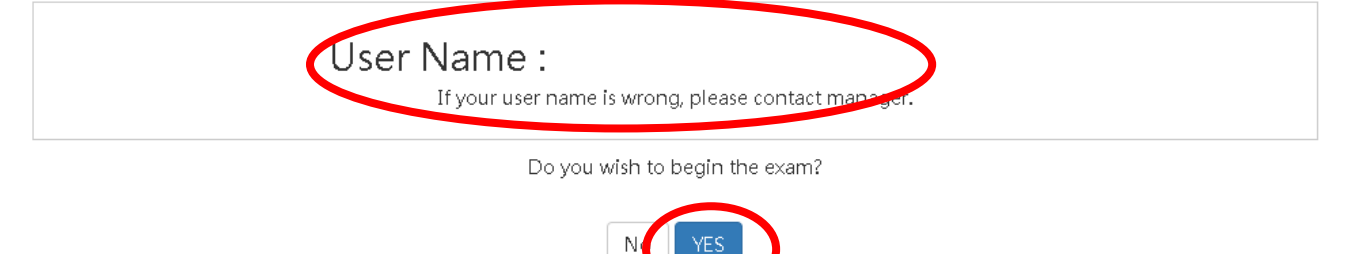

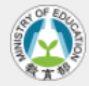

Program of Research Ethics Education Research Center for Humanities and Social Sciences, Nationial Chiao Tung Universit Step07. The examination is randomly conducted by multiple choice items.

I

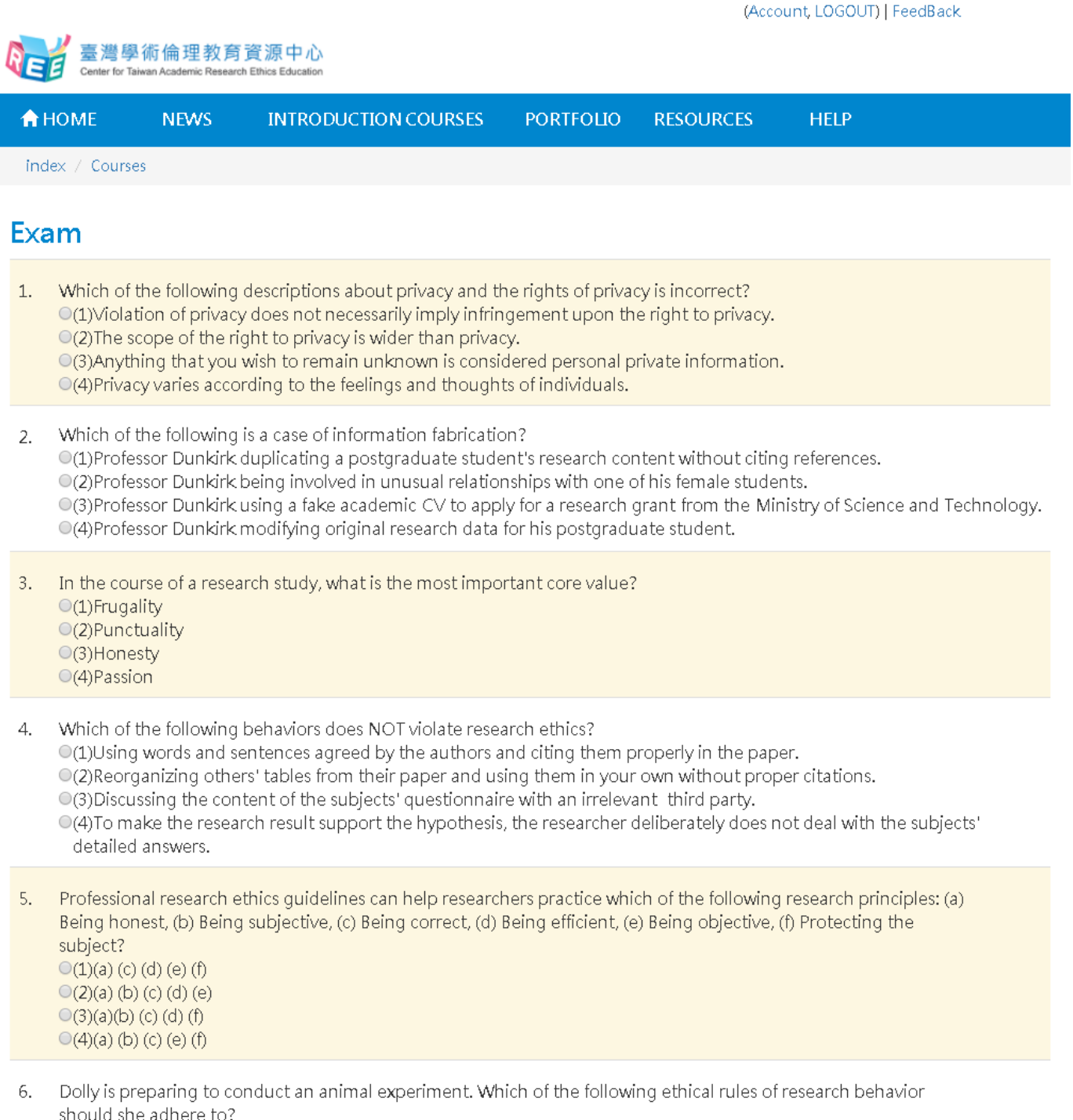

O(1)Replacement, Reduction, Refinement, and Responsibility

Step08. After completing the examination, the system will show the examination result and the questions answered wrong.

【Please Note】

- 1. The correct rate, wrong answer statistics, and the questions answered wrong will show immediately after completing the examination.
- 2. A correct rate of 85 or above is a passing score.
- 3. Each day, 5 non-passing results are allowed. When the 5 times are used up, you need to wait until the next day to retake the examination. The system will recalculate each day.

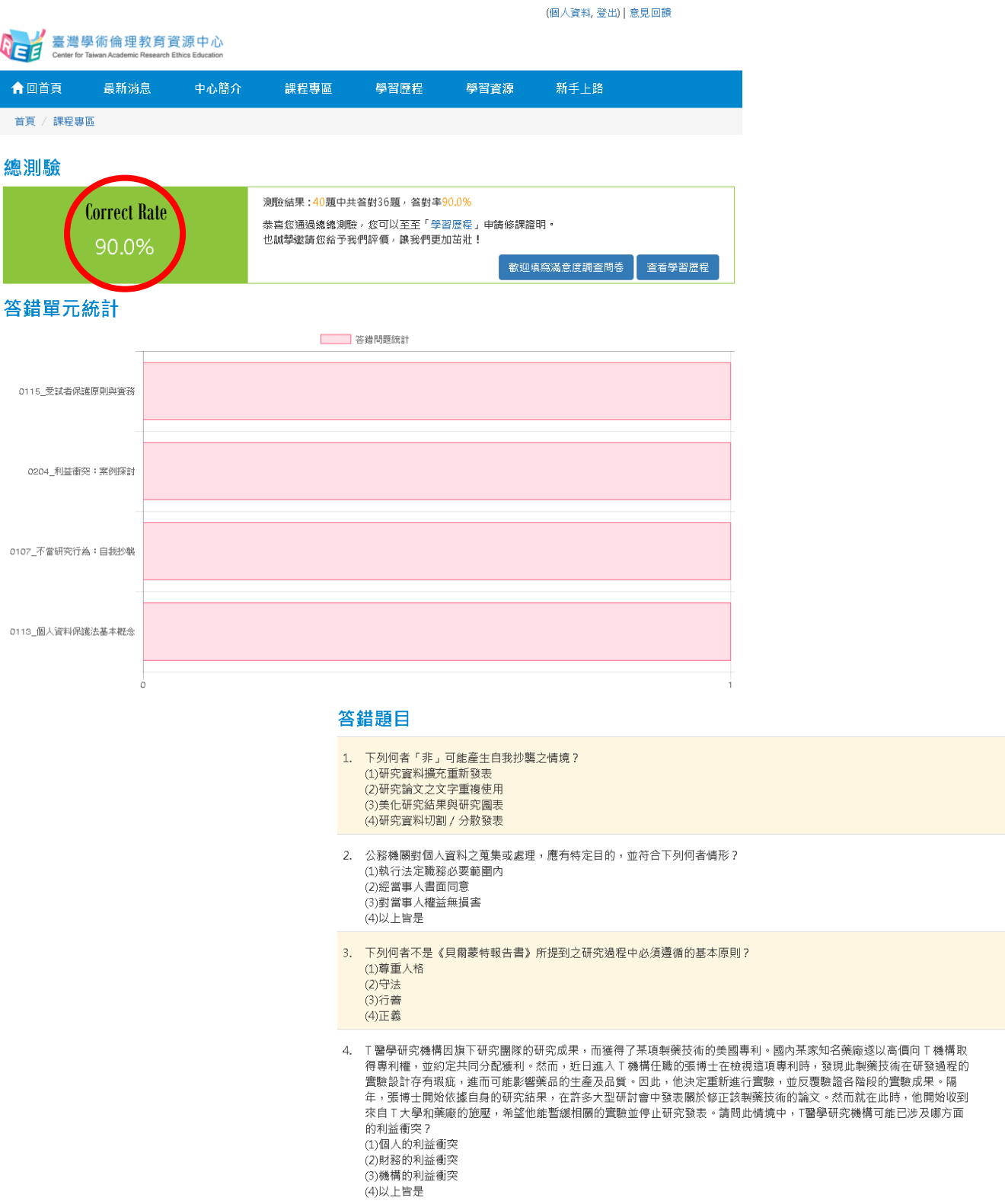

# <span id="page-14-0"></span>**III. Download the proof and certificate of course**

# **completion**

Step01. Click on "PORTFOLIO" to know when the certificate will be ready.

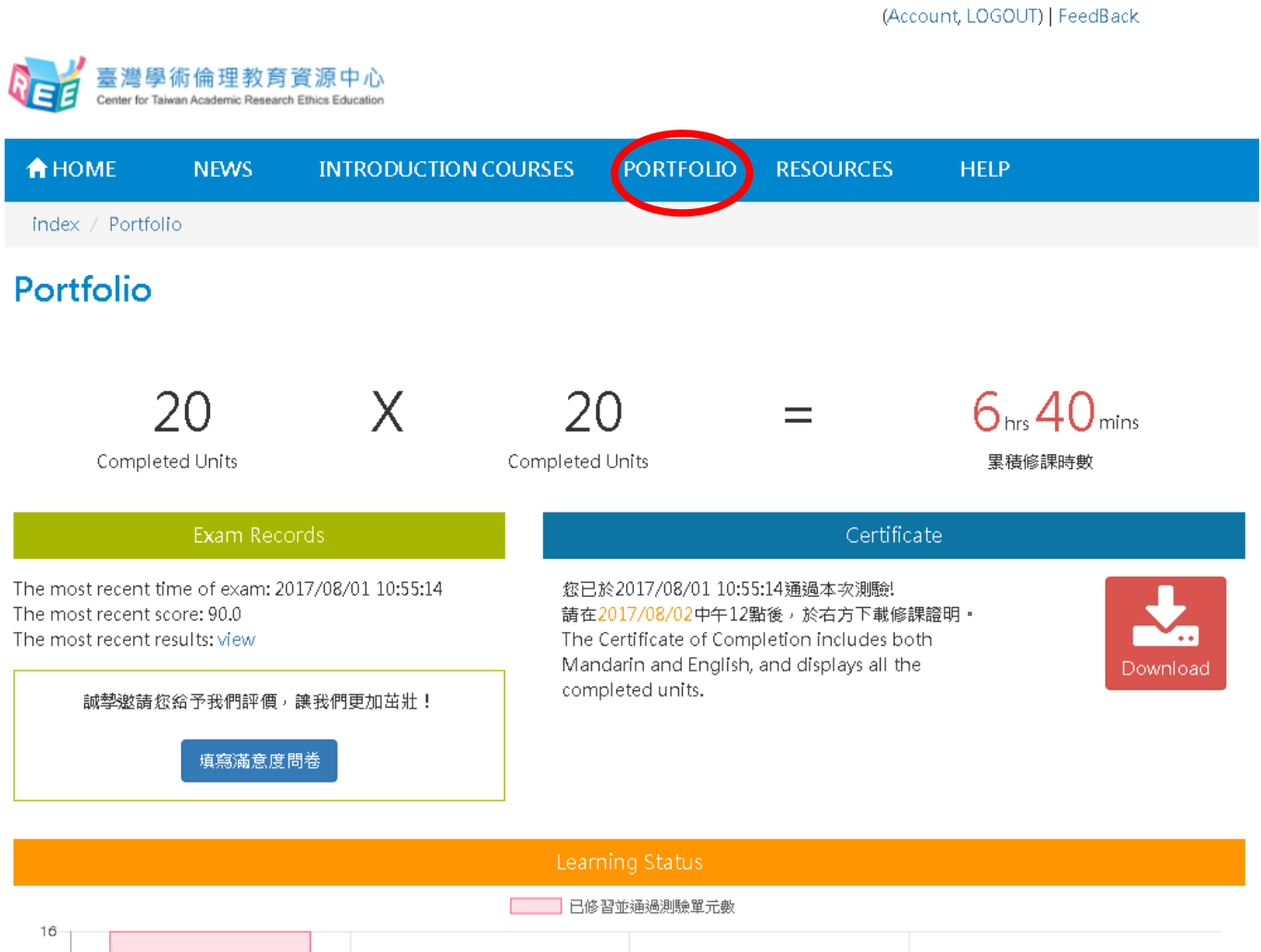

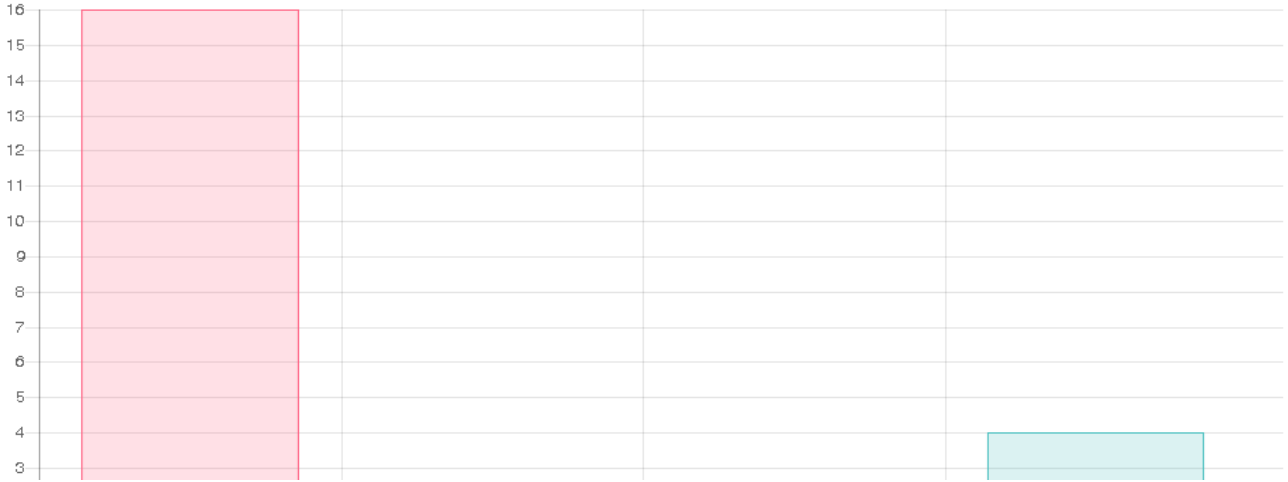

#### Step02. Click on "Download"

 $\ddagger$  $10$  $\circ$  $_{\scriptscriptstyle\rm B}$  $\overline{7}$  $\circ$  $\overline{5}$  $\overline{4}$  $\circ$ 

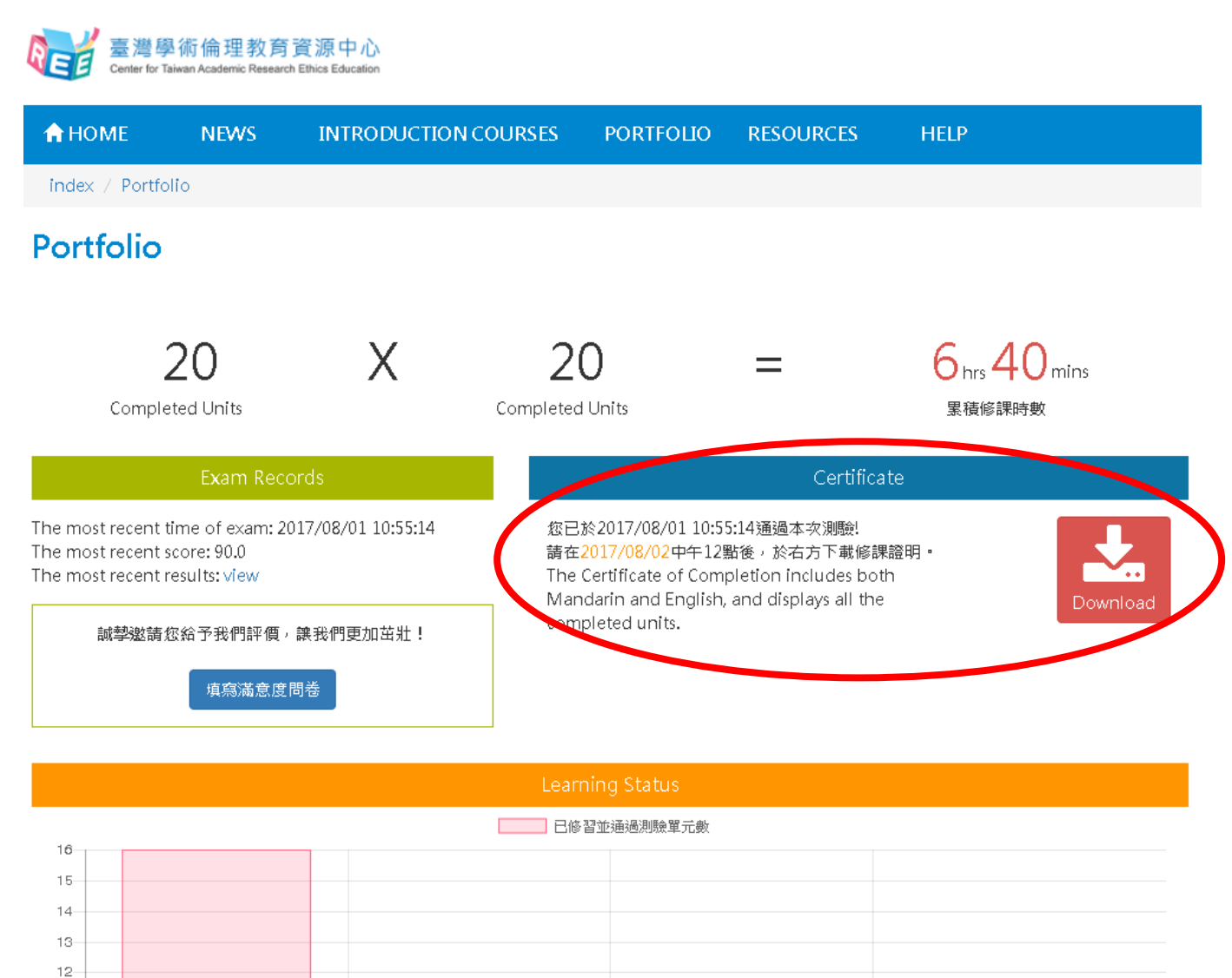

#### Step03. The certificate of completion is in PDF format, with both Chinese and English versions.

號

#### 臺灣學術倫理教育資源中心 修課證明

證書第

臺灣學術倫理教育資源中心

月

年

8

**Ethine Edi** 

 $\blacksquare$ 

 $\mathbf{1}$ 

106/8/1

#### **Center for Taiwan Academic Research Ethics Education**

#### **Certificate of Completion**

This is to certify that Mr./Ms.

Course(s) Completed(Examination Passing Date):

0101\_Introduction to Research Ethics: Definition and Content

Certification No.

8/1/2017 8/1/2017 8/1/2017 8/1/2017 8/1/2017 8/1/2017 8/1/2017 8/1/2017 8/1/2017

8/1/2017

8/1/2017

8/1/2017

8/1/2017

8/1/2017

8/1/2017

8/1/2017

 $8/1/2017$ 

 $8/1/2017$ 

8/1/2017

8/1/2017

茲證明 已修畢臺灣學術倫理教育資源中心之「學術研究倫理教育課程」,並通過課程總 has participated in "Academic Research Ethics Education Courses", completed a total of 6 hours 40 minutes of courses, and successfully passed the corresponding examination.

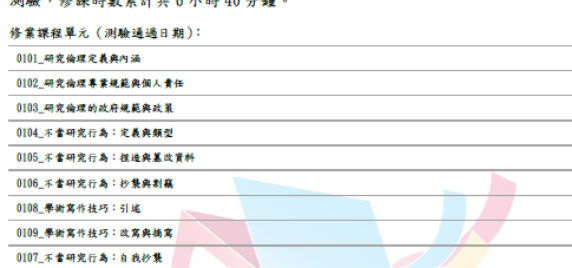

 $\mathbf{1}$  $\bf{0}$  $\boldsymbol{6}$ 

先生/小姐

waters of an electric Microsoft Contract Contract AD in the

0111\_举街寓作技巧:作者定義與掛名原則

0112 著作權基本概念

0114\_隱私權基本概念

0113 個人資料保護法基本概念

0115 受试者保護原則與實務

0110\_举街寓作技巧:引用著作

0203\_通营的使用研究經費

0204\_利益衡突:紫例探讨

0205 研究資料處理:案例提討

0202 科技部對學術倫理的相關規範

0201\_研究中的利益衡突

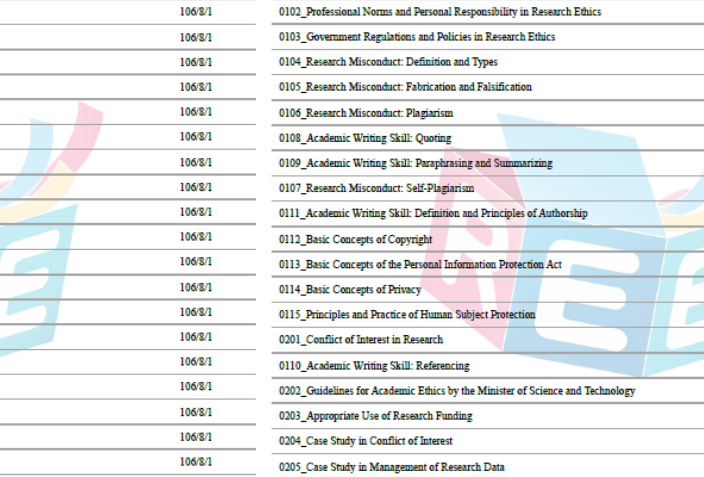

#### 此證

臺灣學術倫理教育資源中心

民 國

#### **Certified** by

**Center for Taiwan Academic Research Ethics Education** 

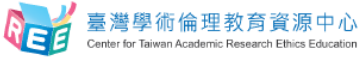

Date of Issue(mm/dd/yyyy): 08/01/2017

16